## **Rede médica – Planos Abrigo do Marinheiro – CNU**

- 1- Acesse o site da operadora CNU no seguinte link: <https://www1.centralnacionalunimed.com.br/pws/menu.jsf>
- 2- A tela, da imagem abaixo, será apresentada. Clique em "Não é cliente? Clique  $20^{\prime\prime}$

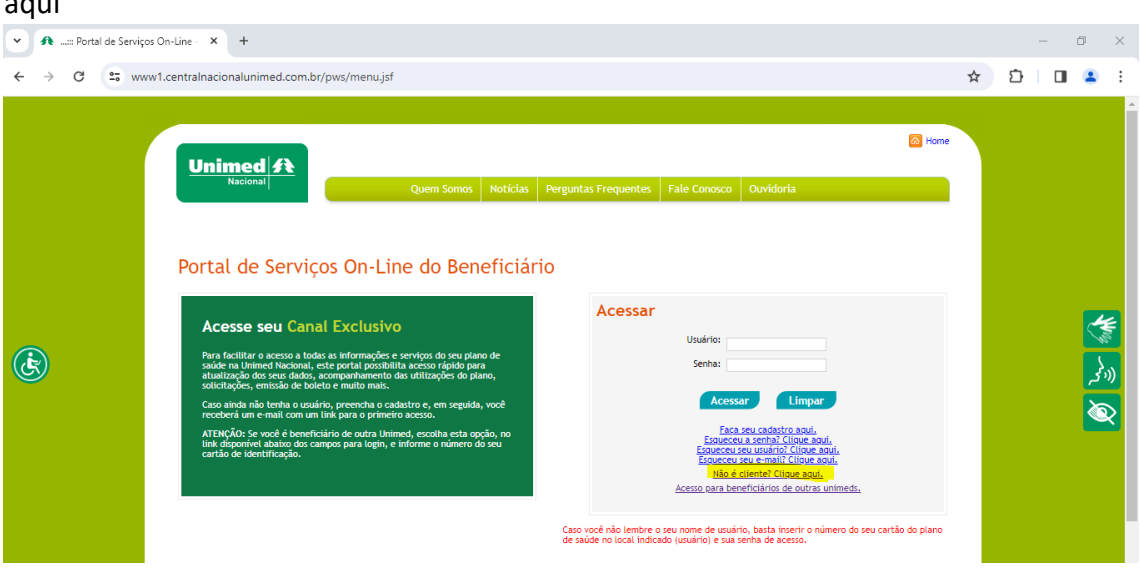

3- Em seguida, clique na figura do estetoscópio, conforme abaixo:

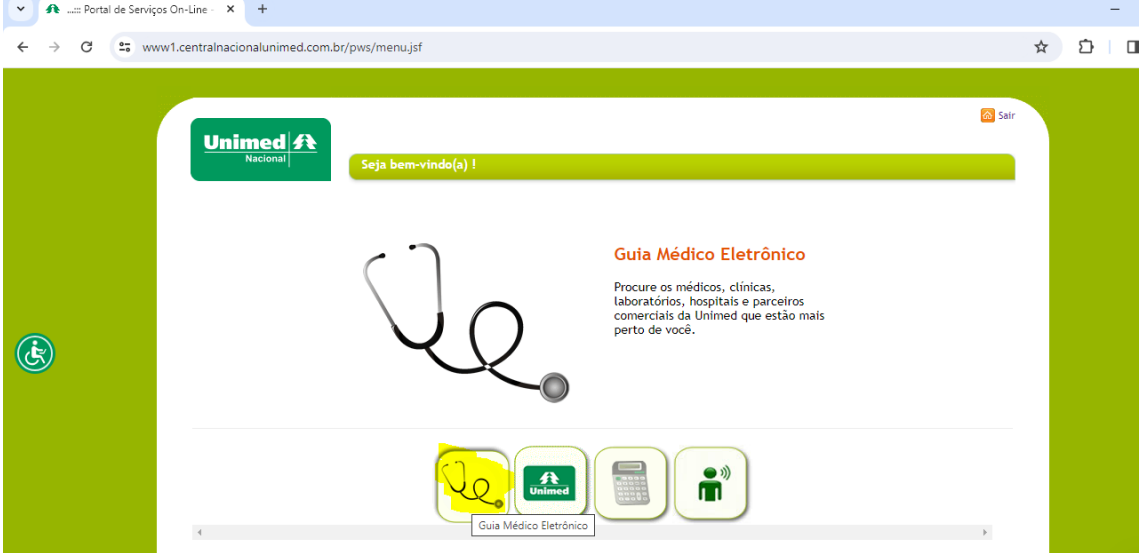

4- Será apresentada a seguinte tela. Na qual basta escrever a sigla "AMN" no campo **Plano** para acessar aos planos exclusivos para os beneficiários elegíveis à migração.

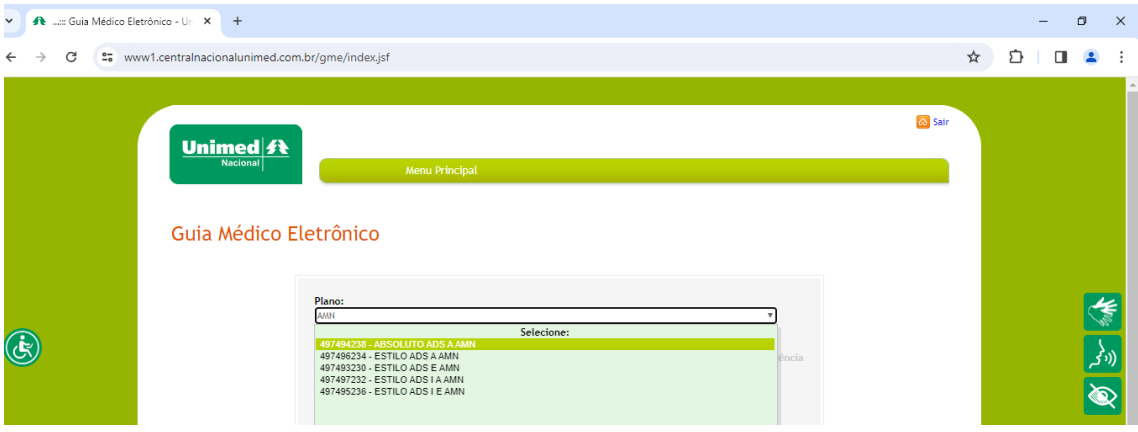

5- Preencha os campos com a necessidade e depois clique no botão "Pesquisar"

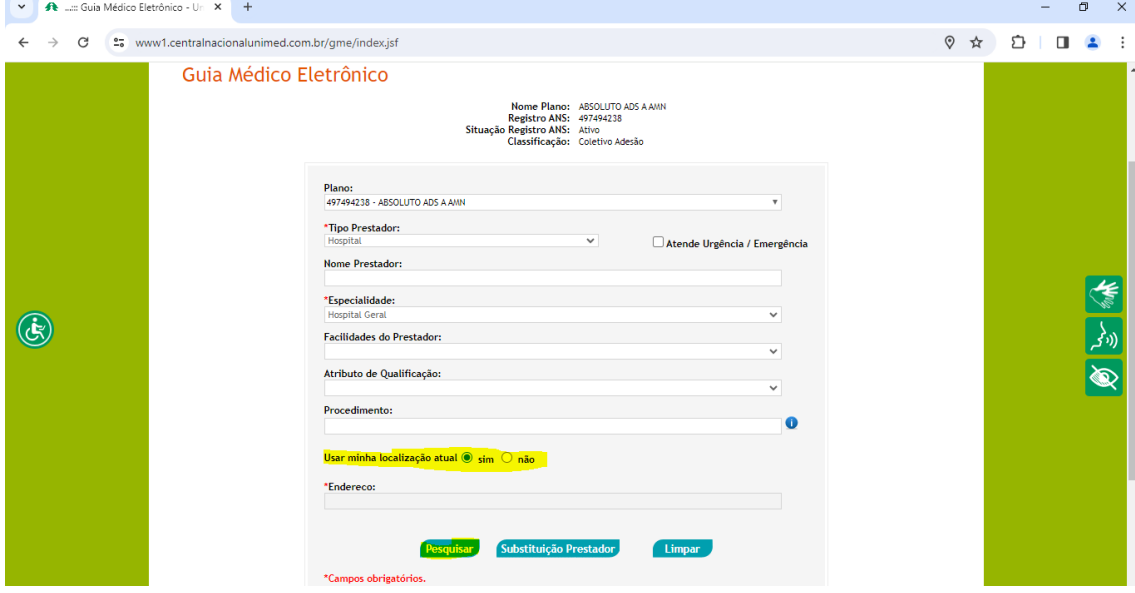

Obs: necessário informar a localização para realizar a pesquisa.

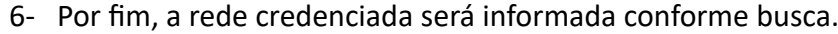

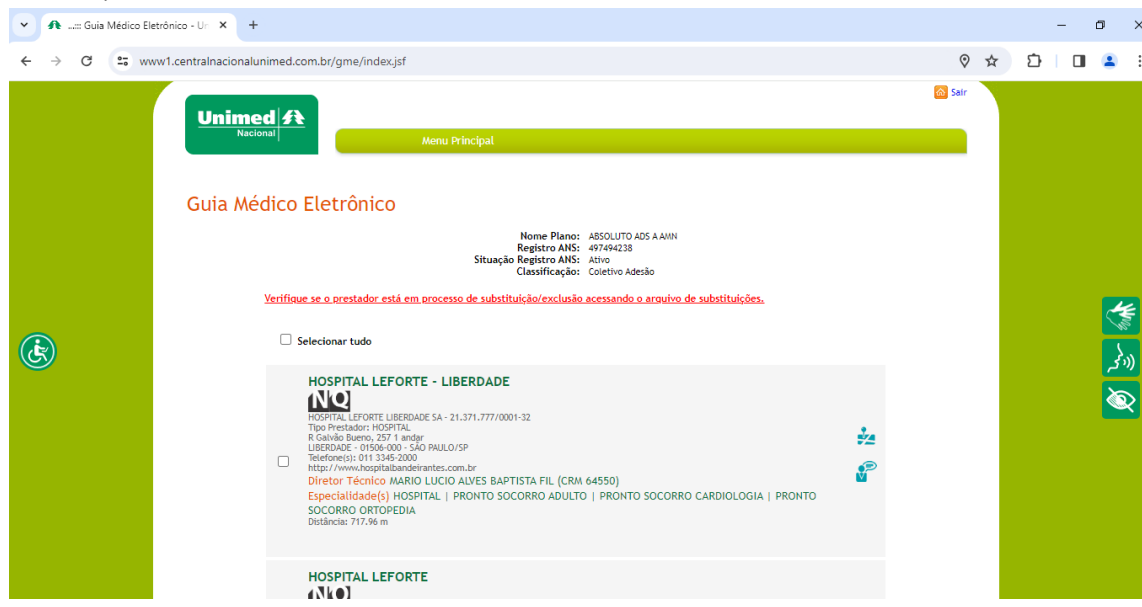